## **Инструкция по инсталляции USB-COM конвертера**

Для инсталляции драйвера конвертора, необходимо USB разъем кабеля-конвертора, подключить к гнезду USB компьютера. Система опознает его как «FT232R USB UART». Далее, следуя указаниям мастера установки, устанавливаем драйверы из папки, в которой они хранятся на вашем компьютере:

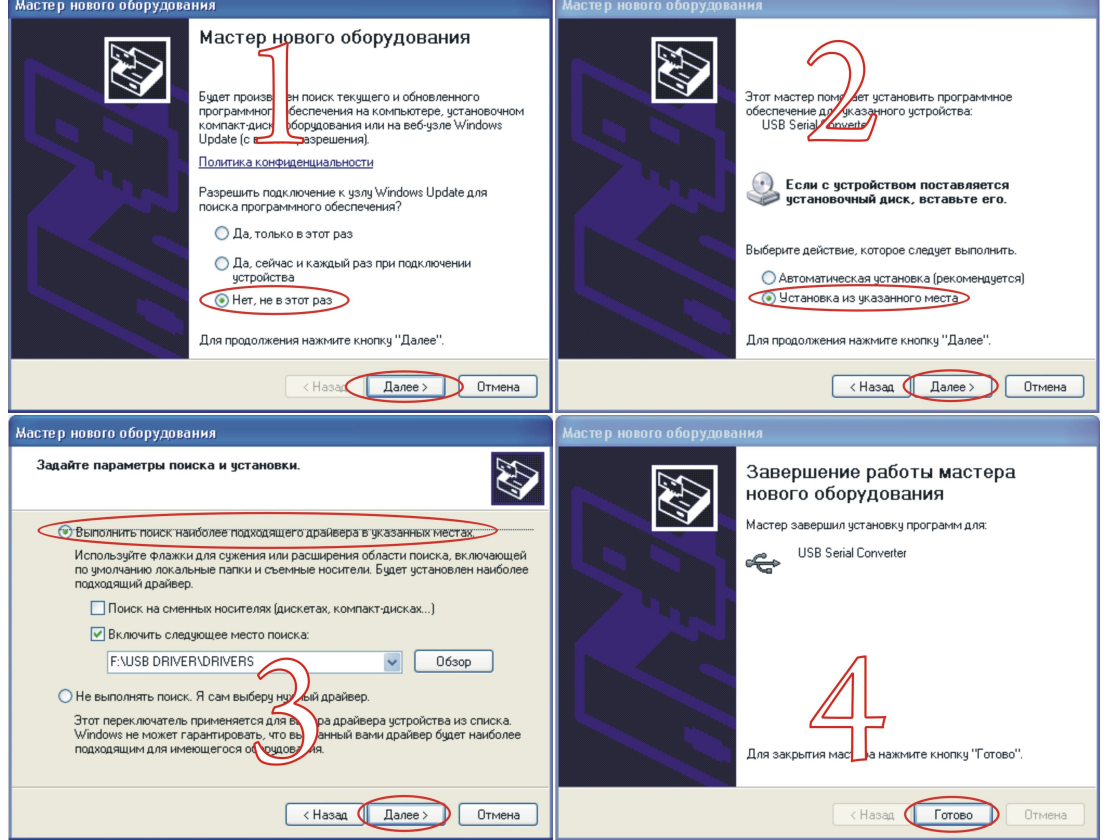

После установки драйверов, система определит, и предложит установить виртуальный COM порт. Следуя указания мастера установки, устанавливаем это устройство из той же папки, где хранится драйвер:

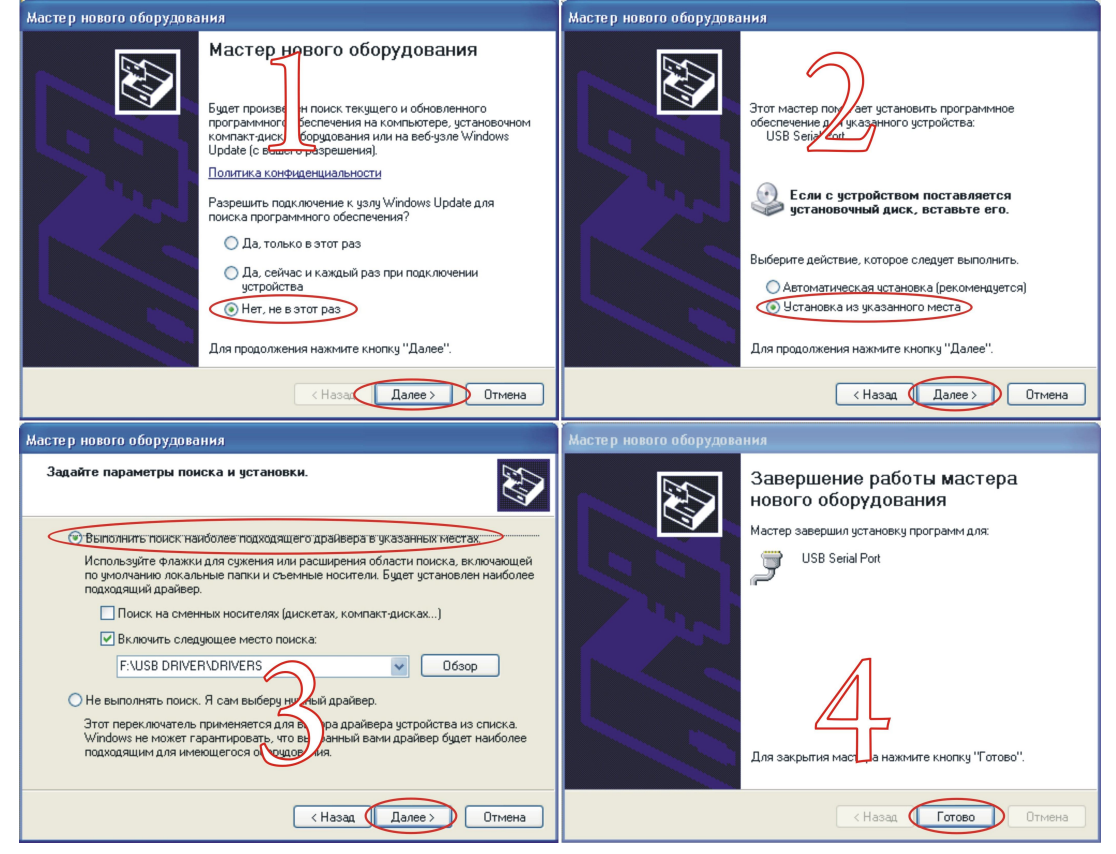

Далее, открываем «Диспетчер устройств» (меню «Пуск» - «Настройки» - «Панель управления» - иконка «Система» - вкладка «Оборудование» - **«Диспетчер устройств»**). Открываем «Порты (COM и LPT)», и видим номер нашего установленного порта «USB Serial Port (COM\*)», на картинке ниже, это COM9, у вас может быть любой другой:

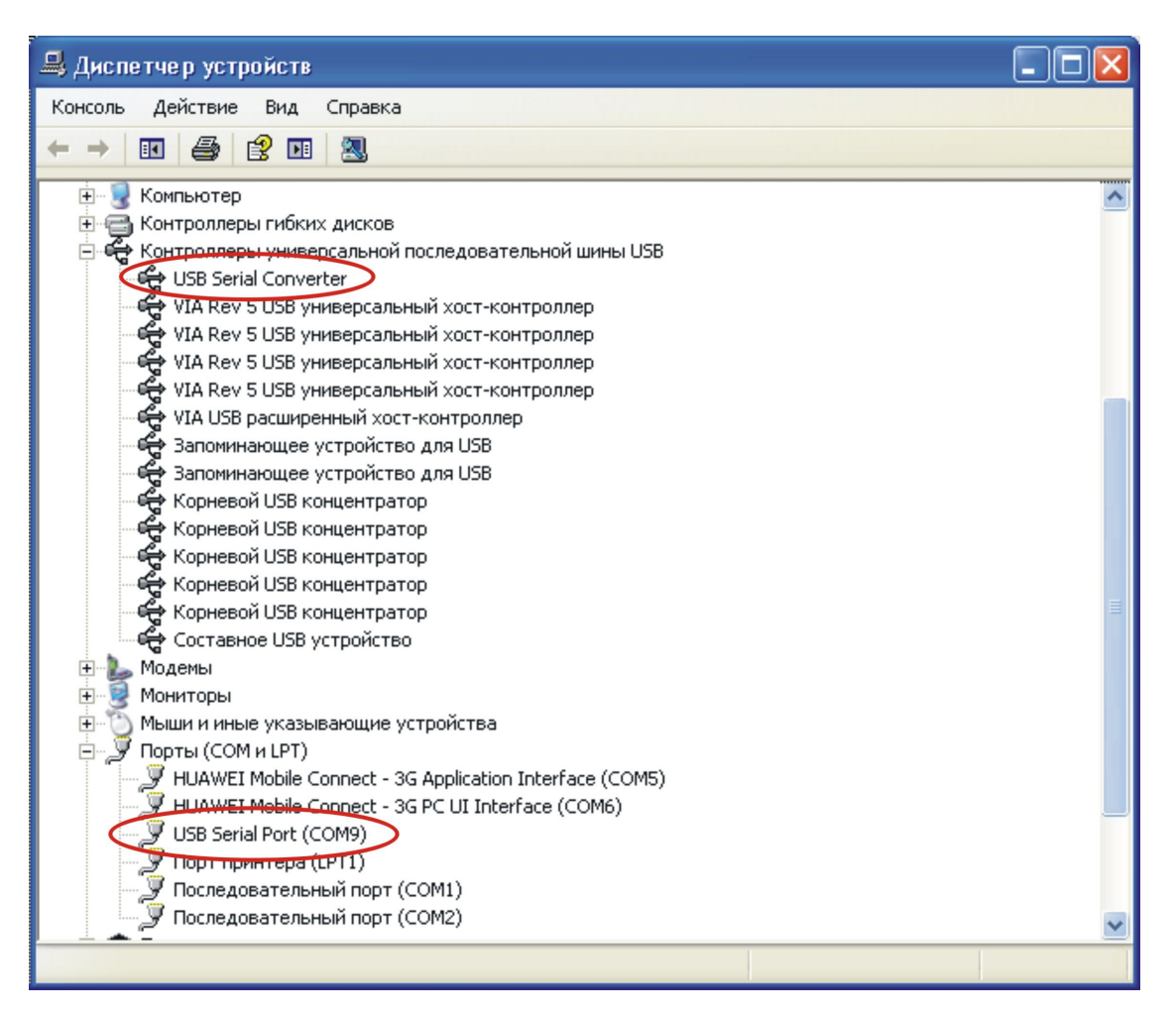

После того, как вы определили номер виртуального COM порта, можно запускать программу **"M.C.E.Devices configurator"**. Программа предложит выбрать номер порта, выбираем тот, который мы определили, нажимаем иконку «Далее>>» запускаем программу.

Запускать программу **"M.C.E.Devices configurator",** следует после подключения кабеля-конвертора к USB разъему компьютера, а закрывать, до отключения кабеля-конвертора.

Подключать разъем COM к технологическому разъему прибора B12S12, следует после подачи питания на этот прибор, отключать, до отключения питания на нем.

## Гарантийные обязательства

Изготовитель гарантирует безотказную работу прибора, при соблюдении норм и правил транспортирования, хранения, и эксплуатации, изложенных в данном руководстве.

Гарантийный срок эксплуатации 1 год с момента продажи. В течении этого срока, изготовитель обязуется производить бесплатный гарантийный ремонт или замену прибора.

Гарантийные обязательства распространяются только на приборы не имеющие, значительные повреждения корпуса, приведшие к его деформации. Не имеющие следы воздействия воды и других агрессивных сред на внутренности, и приборы без измененной посторонними лицами схемотехники

Дата отпуска со склада

Серийный номер и простолага продажится и простолага продажится и дата продажится дата продажи